# **DOSBox**

Spätestens seit es 64 Bit Windows gibt, das keine 16-Bit (DOS-)Anwendungen mehr ausführen kann, ist es notwendig, für die besonders alten Spiele, wie zum Beispiel [Warlords 1](https://mwohlauer.d-n-s.name/wiki/doku.php?id=games:warlords_1) einen DOS-Emulator zu benutzen. DOSBox ist genau so einer. Er simuliert der Anwendung ein vollständiges MS-DOS. Man kann hier recht tief einsteigen, mit Netzwerkkonfiguration und Co.. An dieser Stelle soll es nur ein kurzer, einfacher Abriss tun.

DSOBox kriegt man hier: <http://www.dosbox.com/>Das Programm ist nicht nur für Windows verfügbar, sondern auch für Linux.

## **Konfig-File**

Es hilft grundsätzlich, eine grobe Ahnung von DOS zu haben, um die DOSBox auch richtig einzurichten. Die autoexec.bat und config.sys werden im Konfigfile C:\Users\<username>\AppData\Local\DOSBox\dosbox-0.74.conf abgebildet. Je nach Version kann natürlich 0.74 anders heißen. Der wichtigste Teil ist für häufige Benutzung sicherlich automatisches Mounten eines Ordners innerhalb der DOSBox. Mit dem Befehl mount <laufwerksbuchstabe> <Hostverzeichnis> kann man einen Ordner als Laufwerk einhängen. mount -u <laufwerksbuchstabe> macht das wieder rückgängig. Um jetzt ein bestimmtes Verzeichnis bereits beim Start als Laufwerk C: eingebunden zu haben, muss man den entsprechenden Mount-Befehl nur in das Konfig-File eintragen, ganz unten, unter [autoexec], z. B.:

```
''mount c C:\Users\Benutzername\Desktop
c:
```
Damit wird der Ordner C:\Users\Benutzername\Desktop als Laufwerk C: eingebunden und direkt auch auf Laufwerk C: gewechselt. Damit startet man direkt auf C:, mit dem gewünschten Ordner eingebunden. Unter [autoexec] können auch alle anderen Autoexec-üblichen Befehle stehen, z. B. auch Variablen-Settings, oder selbst geschriebene Startmenüs oder auch einfach das Lieblings-Spiel direkt gestartet werden.

### **Aufnahmen, Screenshots**

Alles was in der DOSBox läuft, kann auch via Screenshot oder Video aufgenommen werden. Mit der Tastenkombination STRG + F5 wird ein Screenshot aufgenommen, mit STRG + ALT + F5 wird ein Video aufgenommen bzw. die Aufnahme gestoppt, mit STRG + F6 wird eine Audio-Datei aufgenommen, bzw. gestoppt. Die Dateien, die daraus entstehen, liegen dann im Ordner C:\Users\<benutzername>\AppData\Local\DOSBox\capture.

#### [Zurück zur Games-Datenbank und den LAN-Infos](https://mwohlauer.d-n-s.name/wiki/doku.php?id=games:gamesdatenbank)

mwohlauer.d-n-s.name / www.mobile-infanterie.de - https://mwohlauer.d-n-s.name/wiki/

#### From:

<https://mwohlauer.d-n-s.name/wiki/> - **mwohlauer.d-n-s.name / www.mobile-infanterie.de**

Permanent link: **<https://mwohlauer.d-n-s.name/wiki/doku.php?id=games:dosbox&rev=1452907367>**

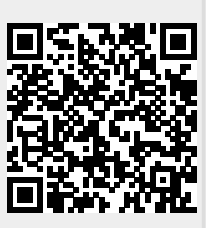

Last update: **2016-01-16-02-22**